## Honeywell Hyperion 1300G Scanner Quick Programming Sheet

Questions? Call us at (855) 272-7638 and ask for the I.T. Team, or email itsupport@bsasoftware.com.

**Return Your Scanner to Factory Defaults** 

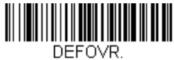

**Remove Custom Defaults** 

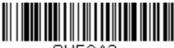

SUFCA2.

Clear All Suffixes

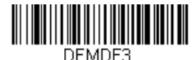

Default Data Format

Add Carriage Return to Your Scanner

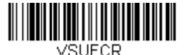

Add CR Suffix All Symbologies

Save Programming to Your Scanner

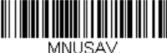

NUSA

Save

## **Trigger Options for Your Scanner**

Default setting of your scanner is Manual/Serial Trigger.

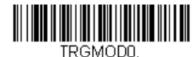

Manual/Serial Trigger

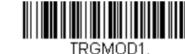

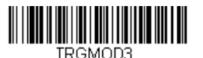

## **Presentation Mode**

After selecting Trigger Option, scan the Save barcode to save your programming change.

Automatic Trigger

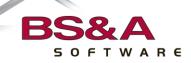

bsasoftware.com